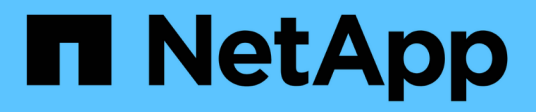

# **Collecte et évaluation des informations d'inventaire**

ONTAP 7-Mode Transition

NetApp December 19, 2023

This PDF was generated from https://docs.netapp.com/fr-fr/ontap-7mode-transition/copyfree/concept\_storage\_and\_host\_version\_requirements.html on December 19, 2023. Always check docs.netapp.com for the latest.

# **Sommaire**

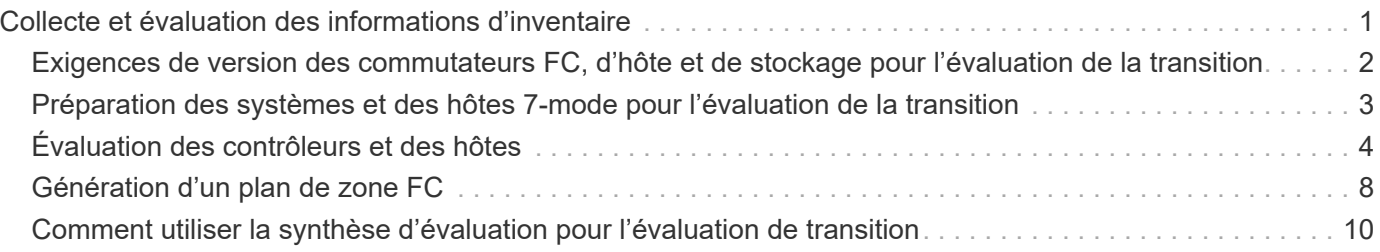

# <span id="page-2-0"></span>**Collecte et évaluation des informations d'inventaire**

Vous pouvez collecter les informations d'inventaire à partir des contrôleurs, des hôtes et des commutateurs FC. Vous pouvez ensuite évaluer les fonctions et fonctionnalités de ces systèmes et identifier le fonctionnement de ces fonctionnalités dans la version ONTAP sélectionnée pour la transition.

Vous pouvez recueillir les informations d'inventaire de deux façons :

- Si la sécurité de votre environnement le permet, vous pouvez installer 7-mode transition Tool, puis l'utiliser pour collecter les informations d'inventaire.
- Vous pouvez importer le rapport XML d'inventaire généré par l'outil de collecte d'inventaire, puis effectuer l'évaluation.

Dans les deux cas, vous devez utiliser la dernière version de l'outil de collecte d'inventaire pour recueillir l'inventaire.

Pour évaluer les informations d'inventaire à des fins de transition sans copie, vous devez sélectionner les deux nœuds de la paire 7-mode HA source. Bien que l'évaluation soit effectuée par nœud, si un nœud n'est pas qualifié pour la transition, l'intégralité de la paire haute disponibilité ne peut pas être transition.

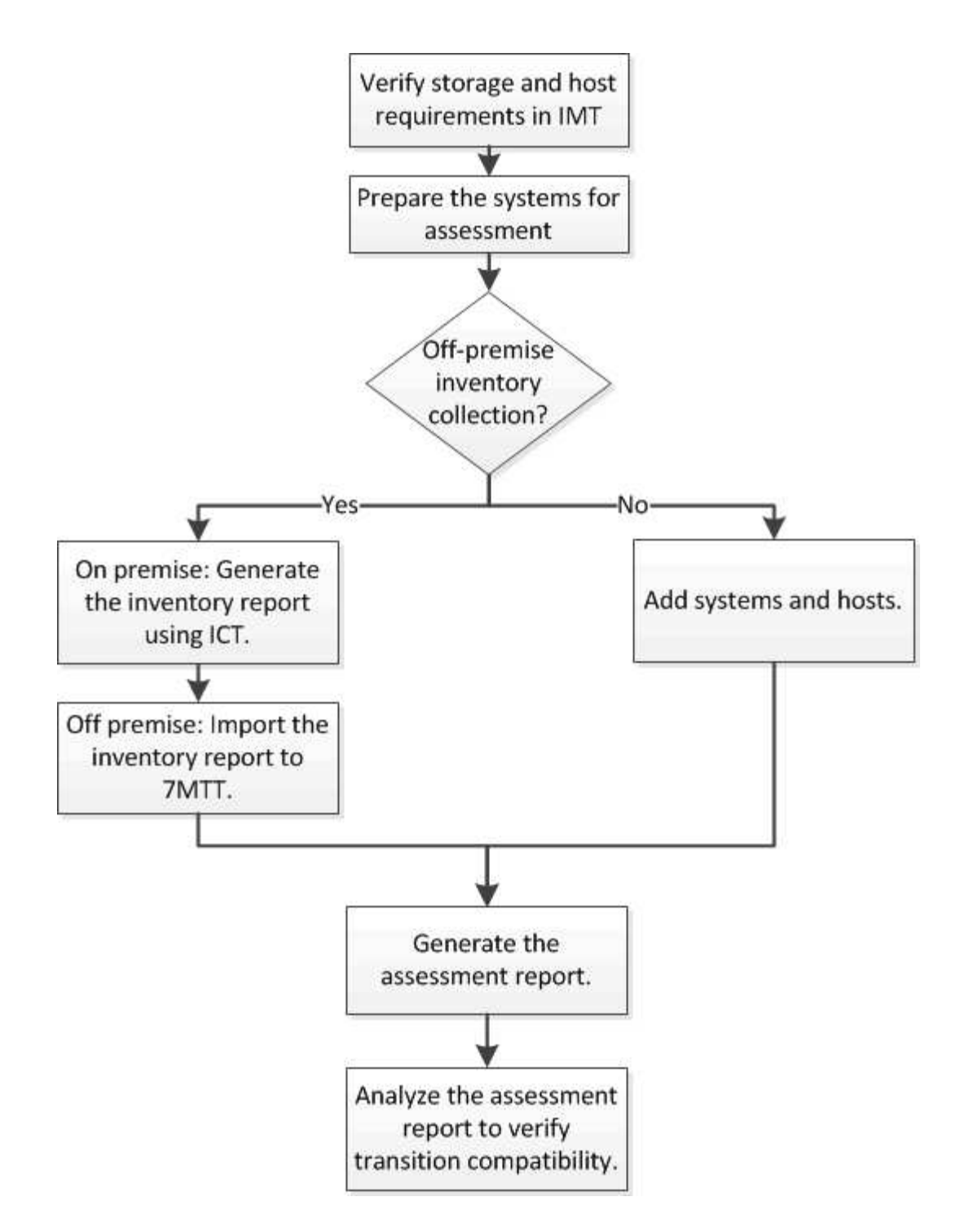

# <span id="page-3-0"></span>**Exigences de version des commutateurs FC, d'hôte et de stockage pour l'évaluation de la transition**

Vous devez connaître les versions de Data ONTAP 7-mode, des hôtes et des commutateurs FC pris en charge pour l'évaluation de la transition.

Pour obtenir la liste des versions 7-mode, des hôtes et des commutateurs FC pris en charge pour l'évaluation par l'outil de transition 7-mode, consultez la matrice d'interopérabilité NetApp.

["Matrice d'interopérabilité NetApp"](https://mysupport.netapp.com/matrix)

# <span id="page-4-0"></span>**Préparation des systèmes et des hôtes 7-mode pour l'évaluation de la transition**

Vous devez vous assurer que les systèmes et hôtes 7-mode répondent à certaines exigences en matière de réseau et de protocoles pour correctement générer un rapport d'évaluation.

#### **Étapes**

1. Activez HTTPS sur le système 7-mode :

#### **options httpd.admin.ssl.enable on**

2. Activez TLS sur le système 7-mode :

```
options tls.enable on
```
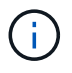

La meilleure pratique consiste à activer TLS en raison des vulnérabilités de sécurité dans SSLv3.

- 3. Activez SSL et désactivez SSLv2 et SSLv3 sur le système 7-mode :
	- a. Configurer et démarrer SSL: **secureadmin setup ssl**
	- b. Activer SSL :

**options ssl.enable on**

c. Désactiver SSLv2 et SSLv3 :

**options ssl.v2.enable off**

**options ssl.v3.enable off**

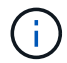

Il est recommandé de désactiver SSLv2 et SSLv3 pour éviter les vulnérabilités de sécurité.

- 4. Activer SSH sur le système 7-mode :
	- a. Configuration de SSH sur le système 7-mode :

```
secureadmin setup -f ssh
```
L'option -f force l'exécution de l'installation même si le serveur SSH est déjà configuré.

b. Activer SSH :

#### **secureadmin enable ssh2**

- c. Activez l'authentification par mot de passe sur le serveur SSH : **options ssh.passwd\_auth.enable**
- d. Activer l'accès SSH à l'hôte :
- 5. Préparez vos systèmes hôtes Windows :
	- Activez l'accès WMI.

Pour plus d'informations sur l'activation de l'accès WMI, consultez la documentation hôte.

◦ Si vous disposez de Windows Server 2003, vérifiez que vous avez installé le package Microsoft Fibre Channel information Tool (fcinfo) et exécutez l'outil une fois sur votre système hôte Windows.

Cet outil vous permet de collecter les informations de configuration HBA de l'hôte.

- Si le système sur lequel l'outil de transition 7-mode est exécuté n'appartient pas à un domaine, vérifiez les points suivants :
	- Le système hôte appartient à un domaine.
	- Si l'hôte possède un utilisateur local et que le nom d'utilisateur de cet utilisateur est au format suivant :

SystemName\Username

6. Activez SSH sur l'hôte Linux ou ESXi.

Pour plus d'informations sur l'activation de SSH, reportez-vous à la documentation de l'hôte.

7. Vérifiez que vous avez installé la dernière version du logiciel NetApp Host Utilities pour chaque hôte.

Pour plus d'informations sur le téléchargement et l'installation du logiciel NetApp Host Utilities, consultez le site de support NetApp.

8. Vérification que tous les hôtes et les systèmes de stockage peuvent être atteints par le système Windows à partir duquel l'outil 7-mode transition Tool est exécuté.

#### **Informations connexes**

["Documentation sur le site de support NetApp : mysupport.netapp.com"](http://mysupport.netapp.com/)

# <span id="page-5-0"></span>**Évaluation des contrôleurs et des hôtes**

Vous pouvez collecter et évaluer les informations sur les contrôleurs et les hôtes à l'aide de l'outil de transition 7-mode ou de l'outil de collecte d'inventaire, en fonction des réglementations de sécurité qui régissent votre environnement.

• 7-mode transition Tool collecte des informations d'inventaire sur le contrôleur et les hôtes en ajoutant les systèmes ou en utilisant le rapport d'inventaire généré par l'outil de collecte d'inventaire.

L'outil 7-mode transition Tool évalue ensuite les informations d'inventaire et crée le rapport d'évaluation de la transition.

- Lors de l'évaluation de la transition, vous devez prendre en compte les éléments suivants :
	- Vous ne devez pas effectuer à la fois des opérations d'évaluation et de migration simultanément sur un

contrôleur.

◦ Vous devez éviter d'effectuer des opérations d'évaluation sur des contrôleurs de stockage actifs pendant les heures de pointe.

### **Génération d'un rapport d'évaluation en ajoutant des systèmes à l'outil de transition 7-mode**

Vous pouvez collecter les informations d'inventaire des contrôleurs, des hôtes et des commutateurs FC en ajoutant les systèmes à l'outil de transition 7-mode. Vous pouvez ensuite créer un rapport d'évaluation afin d'évaluer les fonctionnalités de ces systèmes et d'identifier leur fonctionnement dans la version ONTAP sélectionnée pour la transition.

• Le nom d'utilisateur du système de stockage et des hôtes doit disposer de privilèges suffisants pour exécuter les commandes répertoriées dans le fichier Lisez-moi.

Le fichier Lisez-moi se trouve à l'adresse 7-Mode Transition Tool installed location\bin\ict.

- Vous devez avoir préparé les systèmes 7-mode, les hôtes et les commutateurs FC pour l'évaluation de la transition.
- Pour évaluer les systèmes Windows, vous devez disposer d'un compte d'utilisateur de domaine.
- Si vous ajoutez plusieurs systèmes pour l'évaluation, vous devez créer un fichier texte encodé au format ASCII ou UTF-8 et contenir les détails du système sous la forme d'un système par ligne.

Les détails de chaque système doivent être au format suivant :

(ontap|windows|vmware|linux|cisco|brocade)://[(*user|domain\_user*)[*:password*]@]( *host\_name|ip*)

- Le contrôleur ou l'hôte doit être accessible par le système sur lequel l'outil 7-mode transition Tool est installé et exécuté.
- Toutes les fonctionnalités doivent être configurées ou leur licence activée pour que le classeur puisse contenir des informations d'inventaire sur ces fonctionnalités.
- Le nom d'utilisateur du système de stockage doit disposer de privilèges d'administration suffisants pour collecter les informations d'inventaire.
- Tous les noms d'hôte et les configurations du système de stockage, tels que les noms de partage CIFS, les noms d'utilisateur et les noms de groupe, doivent être au format UTF-8.

Si le service 7-mode transition Tool ou le système sur lequel cet outil est installé est redémarré, les détails système ajoutés à l'outil sont perdus et le système doit être ajouté à nouveau à l'outil.

#### **Étapes**

- 1. Pour utiliser les dernières données de la matrice d'interopérabilité (IMT) pour une évaluation de transition :
	- a. Téléchargez les données IMT depuis la matrice d'interopérabilité, puis enregistrez-les :
		- i. Dans le menu Rapports, cliquez sur **compléter les exportations quotidiennes**.
		- ii. Dans la boîte de dialogue Exports quotidiens complets, entrez FAS dans le champ de recherche.
		- iii. Téléchargez le fichier Excel de l'hôte SAN ONTAP, puis enregistrezle.https://mysupport.netapp.com/matrix["Matrice d'interopérabilité NetApp"]
- b. Depuis l'interface de ligne de commandes, importez les données IMT à l'aide de transition imt import commande.
- c. Vérifiez que l'importation a réussi à l'aide de l' transition imt show commande.

**Dépannage:** si l'opération d'importation des données IMT échoue, vous pouvez revenir aux données précédentes à l'aide de l' transition imt restore commande.

- 2. Connectez-vous à 7-mode transition Tool, puis cliquez sur **Collect & Assess** dans la page d'accueil.
- 3. Cliquez sur **Ajouter des systèmes**.
- 4. Dans la fenêtre Ajouter un système, effectuez l'une des opérations suivantes :
	- Ajouter un système unique :
		- i. Saisissez le nom de domaine complet (FQDN) ou l'adresse IP du système.
		- ii. Saisissez le nom d'utilisateur et le mot de passe du système spécifié.
		- iii. Sélectionnez le type de système :
			- Systèmes de stockage Data ONTAP
			- Hôtes : Microsoft Windows, Red Hat Linux Enterprise et VMware ESXi
			- Commutateurs FC : Cisco et Brocade
	- Ajoutez plusieurs systèmes en cliquant sur **Parcourir**, puis en sélectionnant le fichier texte qui contient les informations d'identification pour plusieurs systèmes.
- 5. Cliquez sur **Ajouter**.

Si l'état d'évaluation d'un système est prêt, vous pouvez effectuer une évaluation de la transition pour ce système.

- 6. Générer le rapport d'évaluation de la transition :
	- a. Sélectionnez les systèmes pour l'évaluation de la transition.
	- b. Cliquez sur **Créer un rapport d'évaluation de transition**.
	- c. Dans la boîte de dialogue Créer un rapport d'évaluation de transition, sélectionnez la version Data ONTAP du cluster cible.
	- d. Spécifiez un préfixe pour le nom de fichier des rapports.
	- e. Cliquez sur **générer rapport**.

Les rapports du cahier d'évaluation (nom du rapport joint au « Manuel d'évaluation ») et du résumé de l'évaluation (nom du rapport joint au « Résumé de l'évaluation ») sont générés en format XML.

+ vous pouvez accéder au classeur d'évaluation, au résumé d'évaluation et aux fichiers XML d'inventaire qui sont utilisés pour générer le rapport d'évaluation à partir du …etc/webapp/transition-gui/tmc dossier.

7. Consultez le classeur d'évaluation dans Microsoft Excel et le résumé de l'évaluation dans Microsoft Word avec Microsoft Office 2007 ou une version ultérieure.

Dans le manuel d'évaluation, pour plus d'informations sur l'évaluation de faisabilité de la transition (CFT), le résumé de la prévérification configuration, les détails de la prévérification de la configuration et le récapitulatif de la transition sans copie.

Dans le résumé de l'évaluation, consultez la section faisabilité de la transition sans copie pour en savoir plus sur l'évaluation au niveau du contrôleur.

Vous devrez peut-être activer les macros dans Excel pour afficher le classeur d'évaluation.

Dans le résumé de la collecte de données du manuel d'évaluation, si l'état d'accès d'un système est FAILED, les informations d'inventaire pour ce système sont incorrectes. Dans le résumé de l'évaluation, la valeur de certains champs de ce système s'affiche sous la forme Not Assessed.

## **Générer un rapport d'évaluation en important le XML du rapport d'inventaire**

Vous pouvez importer le rapport XML d'inventaire généré par l'outil de collecte d'inventaire pour évaluer les fonctionnalités des hôtes et des contrôleurs. Vous pouvez ensuite identifier le fonctionnement de ces hôtes et contrôleurs dans la version ONTAP sélectionnée pour la transition en créant un rapport d'évaluation.

• Vous devez avoir exécuté l'outil de collecte d'inventaire et généré le fichier XML du rapport d'inventaire.

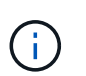

Pour évaluer les hôtes et les contrôleurs pour la transition sans copie, vous devez utiliser la dernière version de l'outil de collecte d'inventaire pour collecter les stocks.

• Vous devez avoir préparé les systèmes 7-mode et les hôtes pour l'évaluation de la transition.

Les systèmes que vous souhaitez évaluer ne doivent pas être accessibles lors de l'importation du rapport d'inventaire et de l'évaluation de la transition.

#### **Étapes**

- 1. Connectez-vous à 7-mode transition Tool, puis cliquez sur **Collect and Assess** (collecter et évaluer) dans la page d'accueil.
- 2. Cliquez sur **Importer le rapport d'inventaire XML**.
- 3. Cliquez sur **Parcourir**, puis sélectionnez le rapport XML généré par l'outil de collecte d'inventaire.
- 4. Cliquez sur **Importer**.

L'état d'évaluation du système s'affiche Imported; Ready.

- 5. Sélectionnez le système pour lequel vous souhaitez effectuer l'évaluation de la transition.
- 6. Cliquez sur **Créer un rapport d'évaluation de transition**.
- 7. Dans la boîte de dialogue Créer un rapport d'évaluation de transition, sélectionnez la version Data ONTAP du cluster cible.
- 8. Spécifiez un préfixe pour le nom de fichier des rapports.
- 9. Cliquez sur **générer rapport**.

Les rapports Sommaire du Manuel d'évaluateurs et du Résumé de l'exécutionSommaire sont générés au format XML.

10. Consultez le rapport du Manuel d'évaluateur dans Microsoft Excel et le rapport Résumé de l'évaluateur dans Microsoft Word avec Microsoft Office 2007 ou une version ultérieure.

Pour afficher le rapport du Manuel d'évaluateur dans Microsoft Excel, vous devrez peut-être activer les

# <span id="page-9-0"></span>**Génération d'un plan de zone FC**

Pour les commutateurs FC, vous devez générer un plan de zone FC dans le rapport d'évaluation de transition afin de configurer les zones pour le regroupement des hôtes et des cibles initiateurs après la migration.

• Le système 7-mode, les hôtes et le cluster doivent être connectés au même commutateur.

[Configurations prises en charge pour générer un plan de zone FC](#page-10-0)

- Vous devez avoir créé les SVM cible et les LIF FC requis sur le cluster.
- Les LIFs FC créées sur les SVM cibles possèdent un WWPN, qui est différent des WWPN 7-mode. Par conséquent, effectuez une segmentation FC lors de la transition du SAN pour FCP.

#### **Étapes**

- 1. Dans la section collecte et évaluation, cliquez sur **Ajouter des systèmes**.
- 2. Dans la fenêtre Ajouter un système, effectuez l'une des opérations suivantes :
	- Ajouter un système unique :
		- i. Saisissez le nom de domaine complet ou l'adresse IP du système.
		- ii. Saisissez le nom d'utilisateur et le mot de passe du système spécifié.
		- iii. Sélectionnez le type de système :
			- Systèmes de stockage Data ONTAP
			- **Hôtes : Microsoft Windows, Red Hat Linux Enterprise et VMware ESXi**
			- Commutateurs FC : Cisco et Brocade
	- Ajoutez plusieurs systèmes en cliquant sur **Parcourir**, puis en sélectionnant le fichier texte qui contient les informations d'identification pour plusieurs systèmes.
- 3. Cliquez sur **Ajouter**.

Si l'état d'évaluation d'un système est prêt, vous pouvez effectuer une évaluation de la transition pour ce système.

- 4. Générer le rapport d'évaluation de transition avec le plan de zone FC :
	- a. Sélectionner les systèmes, y compris les commutateurs FC requis, pour l'évaluation de la transition.
	- b. Cliquez sur **Créer un rapport d'évaluation de transition**.
	- c. Dans la boîte de dialogue paire Systems and start FC zone Planner, sélectionnez les systèmes 7-mode (contrôleur unique ou paire HA), le commutateur connecté au cluster et un SVM dans le cluster.

Si vous prévoyez de consolider les LUN FC sur une seule SVM en réhébergeant les volumes transférés, sélectionnez la paire 7-mode HA et le SVM cible.

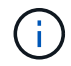

Il est recommandé de consolider les LUN FC sur un seul SVM pour préserver la configuration SSI (Single System image) 7-mode.

Si vous ne prévoyez pas de consolider les LUN FC, vous devez générer le plan de zone FC pour chaque

contrôleur 7-mode et le SVM cible correspondant.

- a. Cliquez sur **FC zonage pour les systèmes jumelés**.
- b. Dans la boîte de dialogue Créer un rapport d'évaluation de transition, sélectionnez la version Data ONTAP du cluster cible.
- c. Spécifiez un préfixe pour le nom de fichier des rapports.
- d. Cliquez sur **générer rapport**.

Le plan de zone FC est généré comme A. .  $z$  ip fichier. Le plan contient les zones créées en fonction des configurations d'un groupe initiateur sur les systèmes 7-mode. Chaque zone contient un WWPN initiateur unique et plusieurs WWPN cibles SVM.

Vous devez utiliser le plan de zone FC pour configurer les zones afin de regrouper les hôtes initiateurs et les cibles pour fournir un accès aux données à partir du cluster.

### <span id="page-10-0"></span>**Configurations prises en charge pour générer un plan de zone FC**

Pour générer le plan de zone FC, vous devez connaître les configurations prises en charge des systèmes 7-mode, des hôtes, des commutateurs FC et du cluster. Vous devez utiliser le plan pour configurer les zones du cluster après la migration.

Les systèmes 7-mode (contrôleur unique ou paire haute disponibilité), les hôtes et le cluster peuvent être connectés aux switchs dans le même fabric ou à des structures différentes, selon les exigences du data Center.

La figure suivante illustre une configuration dans laquelle les systèmes 7-mode, les hôtes et le cluster sont connectés aux commutateurs dans la même structure :

La figure ci-dessous illustre une configuration dans laquelle les systèmes 7-mode et le cluster sont connectés aux commutateurs dans différentes structures :

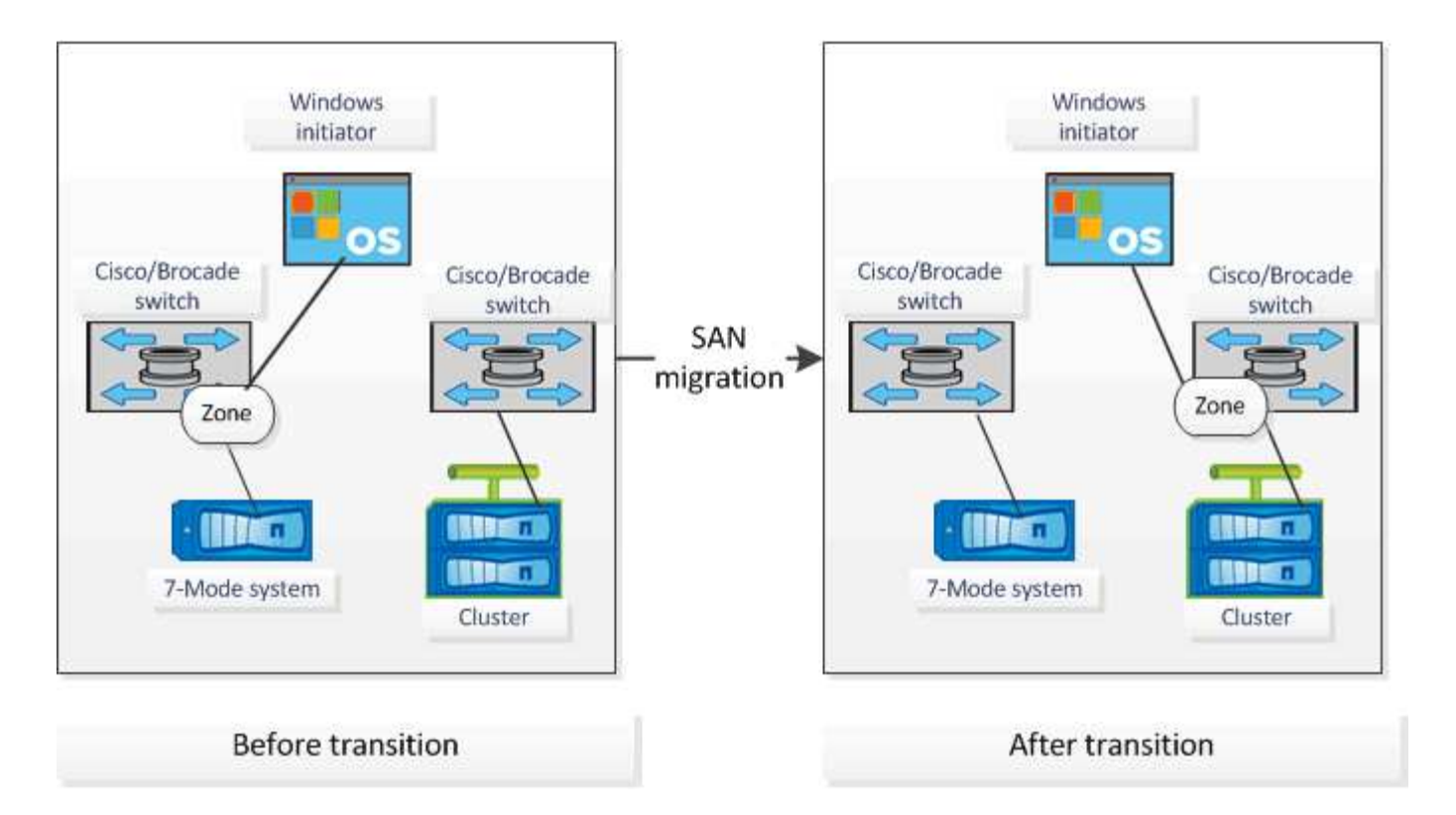

# <span id="page-11-0"></span>**Comment utiliser la synthèse d'évaluation pour l'évaluation de transition**

La synthèse des transitions présente les contrôleurs 7-mode, les hôtes et les commutateurs FC dans votre environnement. Il fournit un rapport d'évaluation des fonctionnalités actuellement utilisées et recommande la méthodologie de transition pour chaque volume de votre environnement de stockage. Vous pouvez utiliser le récapitulatif pour planifier votre transition.

La synthèse comprend les principales sections suivantes :

## **Cluster cible**

Cette section répertorie la version ONTAP du cluster cible que vous avez sélectionnée lors de l'évaluation.

## **Synthèse de la collecte de données**

Vous pouvez afficher la liste des contrôleurs 7-mode, des hôtes et des commutateurs pour lesquels vous avez collecté des données. Vous pouvez afficher la version ONTAP et les détails de modèle du contrôleur 7-mode. Vous pouvez également afficher le type, la version et le modèle du système d'exploitation des hôtes.

## **Faisabilité de la transition et méthodologie de transition recommandée**

Cette section fournit un récapitulatif des précontrôles exécutés sur chaque contrôleur et la faisabilité d'une transition au niveau du contrôleur et du volume. Les volumes qui appartiennent à des unités vFiler de la stopped ou inconsistent spécifier ou les volumes hors ligne ou restreints ne sont pas inclus pour l'évaluation. Le rapport affiche le nombre d'erreurs et d'avertissements signalés dans la vérification préalable par rapport à chaque contrôleur. Prenez connaissance de ces erreurs et avertissements et résolvez tout

problème avant de procéder à la transition. Des détails sur ces contrôles préalables sont disponibles dans l'onglet Récapitulatif des contrôles préalables de configuration du manuel d'évaluation.

**Faisabilité de la transition sans copie** : cette section répertorie le nombre de contrôles préalables au niveau du contrôleur qui ont entraîné des erreurs et des avertissements pour la transition sans copie. Si une vérification préalable échoue pour un contrôleur de la paire haute disponibilité, vous ne pouvez pas effectuer la transition de la paire haute disponibilité en utilisant la transition sans copie. Vous devez résoudre toutes les erreurs et tous les avertissements avant de passer à la paire haute disponibilité. Les détails de ces contrôles préalables sont disponibles dans l'onglet Résumé de la vérification préalable du manuel d'évaluation.

En fonction de la configuration du volume et du contrôleur et du résumé de contrôle préalable, la synthèse fournit des recommandations sur la meilleure méthodologie de transition pour chaque volume évalué. Par exemple, vous ne pouvez pas effectuer la transition des volumes traditionnels 7-mode ou des volumes FlexCache, car ces fonctionnalités ne sont pas prises en charge par ONTAP.

Pour la plupart des configurations, 7-mode transition Tool est l'outil recommandé pour la transition. Cependant, certaines charges de travail ne peuvent pas être migrées à l'aide de l'outil 7-mode transition Tool. Vous devez en outre adopter une méthode de migration basée sur l'application ou l'hôte,

["Rapport technique de NetApp 4052 : une transition réussie vers clustered Data ONTAP \(Data ONTAP 8.2.x et](http://www.netapp.com/us/media/tr-4052.pdf) [8.3\)"](http://www.netapp.com/us/media/tr-4052.pdf)

### **Inventaire du stockage**

Cette section fournit les informations suivantes :

- Objets de stockage : fournit des informations sur le nombre d'objets de stockage, tels que les volumes, les qtrees, les LUN, les unités vFiler, Relations SnapMirror, partages et exportations, dans chaque contrôleur.
- Utilisation du stockage : fournit des informations sur l'espace utilisé, l'espace disponible et l'espace utilisé par les contrôleurs 7-mode.
- Licences : fournit la liste des licences des fonctionnalités activées sur chaque contrôleur.
- Configuration des protocoles : fournit des détails sur les protocoles configurés sur les contrôleurs, tels que les protocoles CIFS, NFS et SAN ainsi que les versions.
- Interconnexion SnapMirror : fournit des informations sur les contrôleurs ou les volumes qui sont à la source ou à la destination d'une relation SnapMirror.

Vous pouvez utiliser ces informations pour identifier les contrôleurs qui font partie des relations SnapMirror avec les contrôleurs répertoriés dans le rapport, mais qui ne sont pas inclus pour l'évaluation.

• Interconnexion SnapVault : fournit des informations sur les contrôleurs, volumes ou qtrees qui sont la source ou la destination d'une relation SnapVault avec le contrôleur, volumes ou qtrees spécifié dans le contrôleur.

### **Erreurs de collecte de données**

Cette section fournit des informations détaillées sur le contrôleur et l'hôte qui n'ont pas pu être récupérés par l'outil de transition 7-mode et la raison de la défaillance. Les détails des erreurs de collecte de données sont disponibles dans l'onglet erreurs de collecte de données du manuel d'évaluation. Vous pouvez résoudre ces erreurs et évaluer à nouveau les systèmes.

#### **Informations sur le copyright**

Copyright © 2023 NetApp, Inc. Tous droits réservés. Imprimé aux États-Unis. Aucune partie de ce document protégé par copyright ne peut être reproduite sous quelque forme que ce soit ou selon quelque méthode que ce soit (graphique, électronique ou mécanique, notamment par photocopie, enregistrement ou stockage dans un système de récupération électronique) sans l'autorisation écrite préalable du détenteur du droit de copyright.

Les logiciels dérivés des éléments NetApp protégés par copyright sont soumis à la licence et à l'avis de nonresponsabilité suivants :

CE LOGICIEL EST FOURNI PAR NETAPP « EN L'ÉTAT » ET SANS GARANTIES EXPRESSES OU TACITES, Y COMPRIS LES GARANTIES TACITES DE QUALITÉ MARCHANDE ET D'ADÉQUATION À UN USAGE PARTICULIER, QUI SONT EXCLUES PAR LES PRÉSENTES. EN AUCUN CAS NETAPP NE SERA TENU POUR RESPONSABLE DE DOMMAGES DIRECTS, INDIRECTS, ACCESSOIRES, PARTICULIERS OU EXEMPLAIRES (Y COMPRIS L'ACHAT DE BIENS ET DE SERVICES DE SUBSTITUTION, LA PERTE DE JOUISSANCE, DE DONNÉES OU DE PROFITS, OU L'INTERRUPTION D'ACTIVITÉ), QUELLES QU'EN SOIENT LA CAUSE ET LA DOCTRINE DE RESPONSABILITÉ, QU'IL S'AGISSE DE RESPONSABILITÉ CONTRACTUELLE, STRICTE OU DÉLICTUELLE (Y COMPRIS LA NÉGLIGENCE OU AUTRE) DÉCOULANT DE L'UTILISATION DE CE LOGICIEL, MÊME SI LA SOCIÉTÉ A ÉTÉ INFORMÉE DE LA POSSIBILITÉ DE TELS DOMMAGES.

NetApp se réserve le droit de modifier les produits décrits dans le présent document à tout moment et sans préavis. NetApp décline toute responsabilité découlant de l'utilisation des produits décrits dans le présent document, sauf accord explicite écrit de NetApp. L'utilisation ou l'achat de ce produit ne concède pas de licence dans le cadre de droits de brevet, de droits de marque commerciale ou de tout autre droit de propriété intellectuelle de NetApp.

Le produit décrit dans ce manuel peut être protégé par un ou plusieurs brevets américains, étrangers ou par une demande en attente.

LÉGENDE DE RESTRICTION DES DROITS : L'utilisation, la duplication ou la divulgation par le gouvernement sont sujettes aux restrictions énoncées dans le sous-paragraphe (b)(3) de la clause Rights in Technical Data-Noncommercial Items du DFARS 252.227-7013 (février 2014) et du FAR 52.227-19 (décembre 2007).

Les données contenues dans les présentes se rapportent à un produit et/ou service commercial (tel que défini par la clause FAR 2.101). Il s'agit de données propriétaires de NetApp, Inc. Toutes les données techniques et tous les logiciels fournis par NetApp en vertu du présent Accord sont à caractère commercial et ont été exclusivement développés à l'aide de fonds privés. Le gouvernement des États-Unis dispose d'une licence limitée irrévocable, non exclusive, non cessible, non transférable et mondiale. Cette licence lui permet d'utiliser uniquement les données relatives au contrat du gouvernement des États-Unis d'après lequel les données lui ont été fournies ou celles qui sont nécessaires à son exécution. Sauf dispositions contraires énoncées dans les présentes, l'utilisation, la divulgation, la reproduction, la modification, l'exécution, l'affichage des données sont interdits sans avoir obtenu le consentement écrit préalable de NetApp, Inc. Les droits de licences du Département de la Défense du gouvernement des États-Unis se limitent aux droits identifiés par la clause 252.227-7015(b) du DFARS (février 2014).

#### **Informations sur les marques commerciales**

NETAPP, le logo NETAPP et les marques citées sur le site<http://www.netapp.com/TM>sont des marques déposées ou des marques commerciales de NetApp, Inc. Les autres noms de marques et de produits sont des marques commerciales de leurs propriétaires respectifs.